Σάββατο 25/11/2023

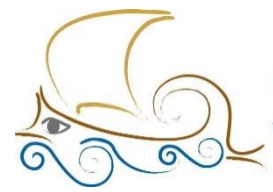

110 ΔΗΜΟΤΙΚΟ ΣΧΟΛΕΙΟ ΠΑΛΑΙΟΥ ΦΑΛΗΡΟΥ "Ελένη Γλύκατζη Αρβελέρ" Όμιλος Προγραμματισμού Ρομποτικής

# **ΕΙΣΑΓΩΓΗ ΣΤΟΝ ΠΡΟΓΡΑΜΜΑΤΙΣΜΟ ΚΑΙ ΤΗ ΡΟΜΠΟΤΙΚΗ**

# **Μάθημα 6ο**

# **Ο αισθητήρας Force**

Θα μάθουμε :

- Τι είναι ο Force Sensor.
- Όλες τις λειτουργίες του αισθητήρα.
- Τα μπλοκ που απαιτούνται για τον προγραμματισμό του αισθητήρα.
- Τις διάφορες παραλλαγές του κώδικα προγραμματισμού.
- Να προγραμματίζουμε το ρομπότ τους να εκτελεί απλές αποστολές μέσω των προτεινόμενων δραστηριοτήτων.
- Να απαντάμε σωστά τις ερωτήσεις στο φύλλο αξιολόγησης στο τέλος του κεφαλαίου.

### Μην ξεχάσεις:

Πριν ξεκινήσεις να προγραμματίζεις, θα πρέπει να κατασκευάσεις το ρομπότ **Grabbers** (Παράδειγμα χρήσης 1), το ρομπότ **Rhino** (Παράδειγμα χρήσης 2). Θα βρεις τα ρομπότ στην αρχική σελίδα του προγράμματος Spike Prime, στην κατηγορία **Build**.

### **Force Sensor**

O Force Sensor είναι ένας αισθητήρας ο οποίος μπορεί να μετρήσει την πίεση που ασκείται πάνω του καθώς και να χρησιμοποιηθεί και ως αισθητήρας αφής.

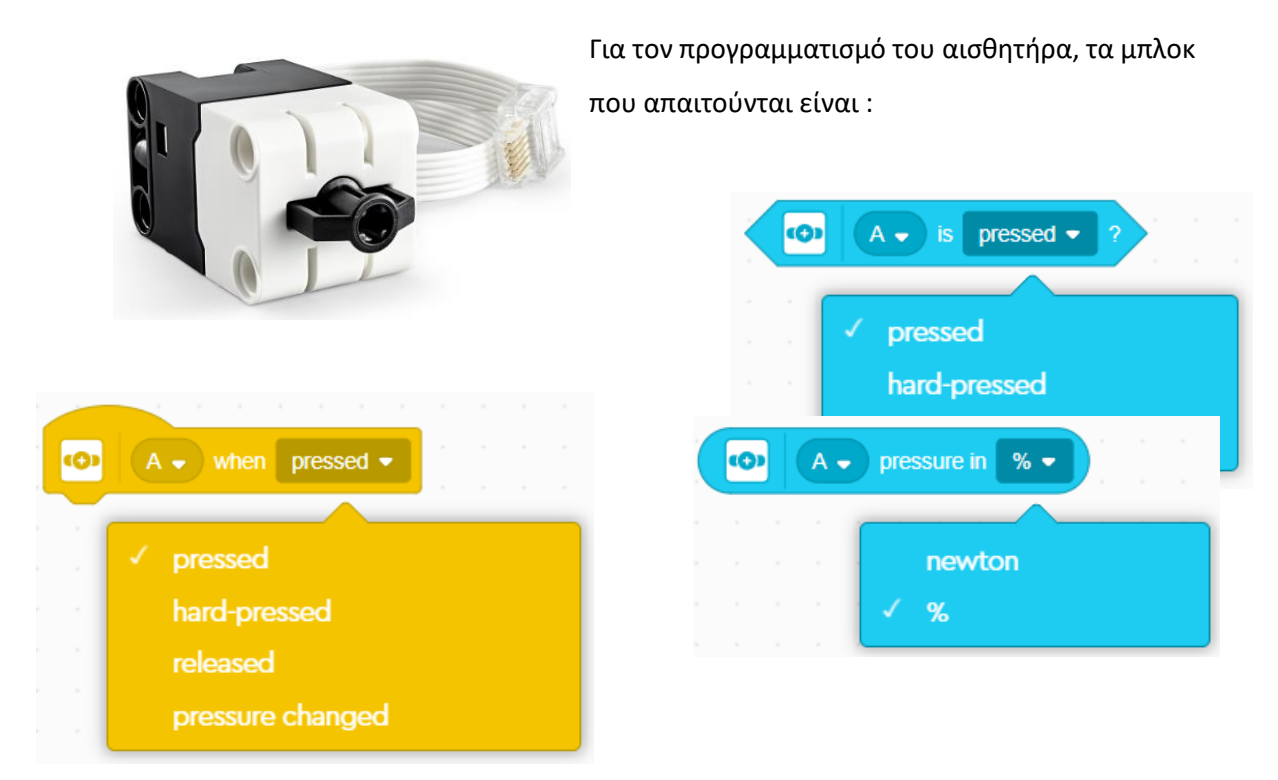

Κάθε μπλοκ έχει κάποιες επιλογές οι οποίες επιτελούν ένα διαφορετικό έργο:

**Pressed** : Για την ενεργοποίηση του αισθητήρα αρκεί και ένα μικρό άγγιγμα.

**Hard**-**pressed** : Η πίεση που θα πρέπει να ασκηθεί στον αισθητήρα είναι μεγάλη. Μεγαλύτερη του 50%

**Released** : Ο αισθητήρας ενεργοποιείται αφού πατηθεί και απελευθερωθεί.

**Pressure changed** : Ο αισθητήρας ενεργοποιείται μόλις αντιληφθεί πίεση.

**Newton** : Μετράει την πίεση που θα ασκηθεί στον αισθητήρα σε μονάδα μέτρησης Newton (min=0, max=100)

**%**: Μετράει την πίεση που θα ασκηθεί στον αισθητήρα σε ποσοστό %.

### **Παράδειγμα 1**

Εκφώνηση: Να γραφτεί πρόγραμμα, στο οποίο ο κινητήρας θα λειτουργεί για όσο ο Force αισθητήρας παραμένει πατημένος.

Βήμα 1 : Από την κατηγορία Event επίλεξε το μπλοκ.

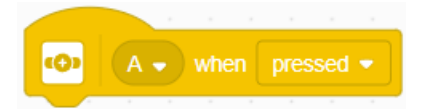

Διάγραψε το μπλοκ **when program starts** σέρνοντάς το πάνω στα μπλοκ ή με δεξί κλικ → Delete Block.

Βήμα 2 : Από την κατηγορία Motor επίλεξε το μπλοκ.

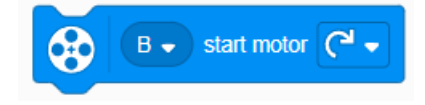

Το συγκεκριμένο πρόγραμμα ενεργοποιεί τον κινητήρα μόνο όταν ο Force Sensor πατηθεί χωρίς συνθήκη τερματισμού. Για να σταματήσει η λειτουργία του, θα πρέπει να προστεθούν 2 ακόμα μπλοκ.

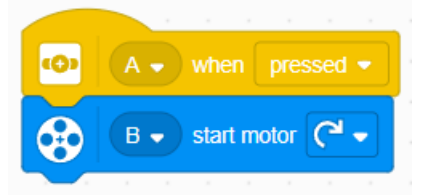

*Σημ. Άλλαξε το γράμμα του κινητήρα, σύμφωνα με το ρομπότ σου.*

Βήμα 3 : Από την κατηγορία Event επίλεξε το μπλοκ αλλάζοντας το «pressed» σε «released».

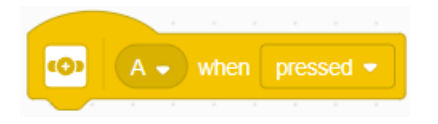

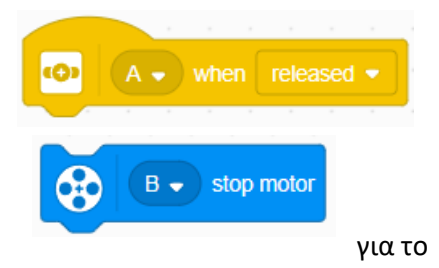

Βήμα 4 : Από την κατηγορία Motor, επίλεξε το μπλοκ για το σταμάτημα του κινητήρα.

**Παράδειγμα 1 – Εναλλακτικός τρόπος**

Το προηγούμενο παράδειγμα μπορεί να προγραμματιστεί και με έναν ακόμα τρόπο,

χρησιμοποιώντας τα μπλόκ :

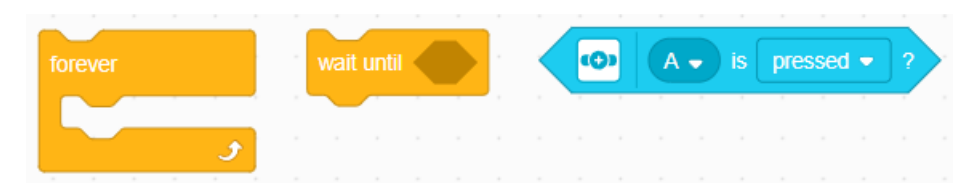

από τις κατηγορίες «**Controls**» και «**Sensors**» και ο τελικός κώδικας να έχει τη μορφή :

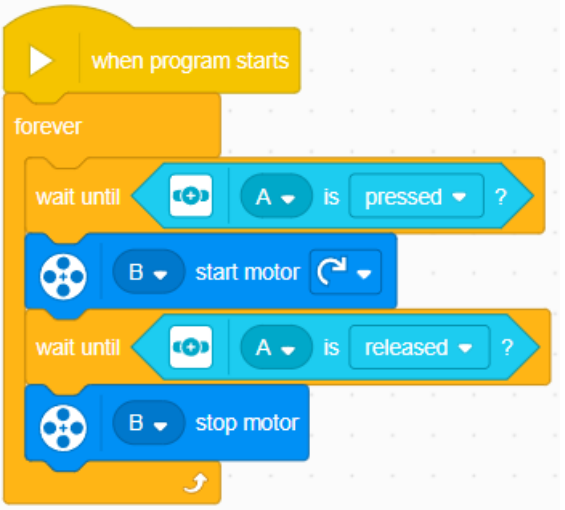

# **Παράδειγμα 2**

Εκφώνηση: Να γραφτεί πρόγραμμα, στο οποίο το ρομπότ θα κινείται ευθεία μέχρι να ακουμπήσει κάποιο εμπόδιο. Για την κίνηση του ρομπότ να χρησιμοποιηθούν αποκλειστικά μπλοκ από την κατηγορία **Movement**.

<u>Βήμα 1º</u> : Πρόσθεσε όλα τα απαραίτητα μπλοκ που απαιτούνται για την ενεργοποίηση των κινητήρων, την ταχύτητα που θα έχουν, για το σταμάτημά τους, καθώς και το μπλοκ ελέγχου επανάληψης, όπως φαίνεται παρακάτω :

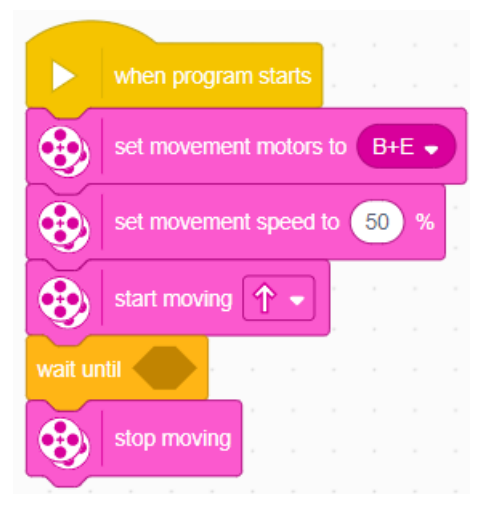

Βήμα 2 : Από την κατηγορία «**SENSORS**» επίλεξε το μπλοκ ελέγχου

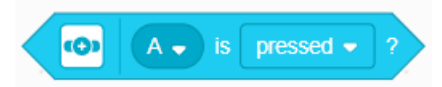

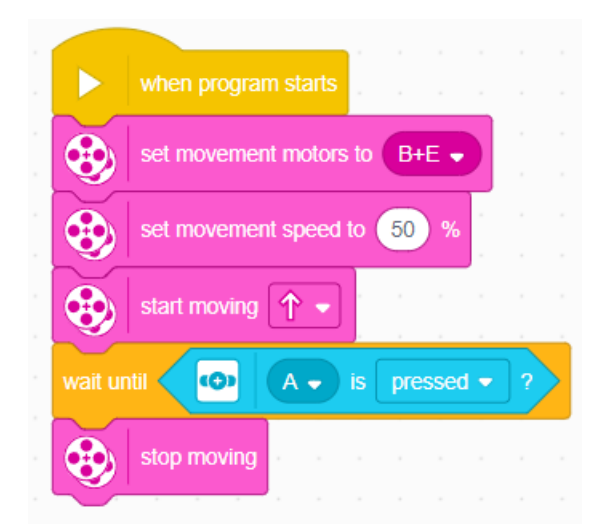

Βήμα 3 : Ανάλογα με τη δραστηριότητα, μπορείς να αλλάξεις την επιλογή «pressed» σε «hard-pressed», ούτως ώστε να χρειάζεται μεγαλύτερη πίεση προκειμένου να σταματήσει το ρομπότ.

Βήμα 4α (προαιρετικό) : Αφαίρεσε το μπλοκ ελέγχου του αισθητήρα και πρόσθεσε μέσα στο

 $(100)$ 

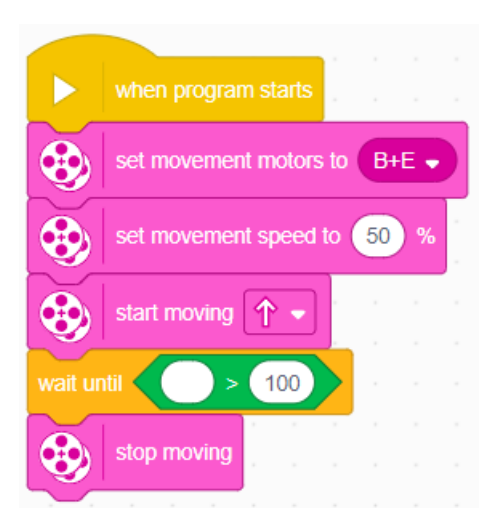

«wait until» τον συγκριτικό τελεστή :

Βήμα 4β (προαιρετικό) : Από την κατηγορία «**SENSORS**» επίλεξε

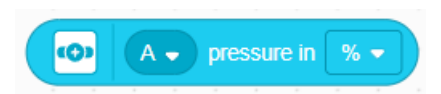

το μπλοκ

Αλλάζοντας ταυτόχρονα και την τιμή του «100» με μια τιμή της επιλογής σου (π.χ. 50)

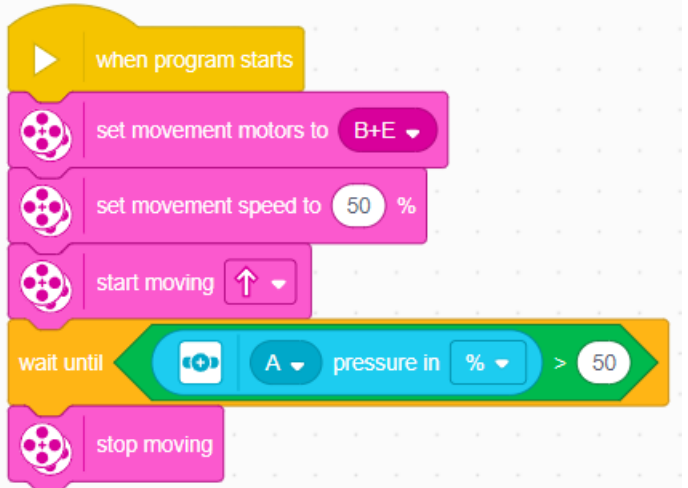

Σημείωση: Με τα προαιρετικά βήματα που αναπτύχθηκαν παραπάνω, για να σταματήσει το ρομπότ δεν αρκεί απλά να πιεστεί ο αισθητήρας, αλλά θα πρέπει να πιεστεί με τέτοια δύναμη, ώστε να ξεπεράσει το νούμερο ελέγχου της συνθήκης. Αν η μονάδα μέτρησης είναι σε ποσοστό ή σε Newton εξαρτάται από το «pressure in».

ΑΠΟΡΙΑ : Τι θα γίνει αν χρησιμοποιήσεις το μπλοκ :

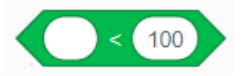

ΑΠΑΝΤΗΣΗ : Το ρομπότ δεν θα ξεκινήσει γιατί η πίεση θα είναι εξ' αρχής μικρότερη από την τιμή ελέγχου της συνθήκης.

# **Φύλλο αξιολόγησης**

- 1.Με την επιλογή Released ο αισθητήρας:
	- α. Ενεργοποιείται αφού πατηθεί και απελευθερωθεί.
	- β. Ενεργοποιείται με ένα μικρό άγγιγμα.
	- γ. Ενεργοποιείται με πίεση άνω του 50%.

#### 2.Με το μπλοκ

- α. Οι εντολές θα εκτελεστούν όταν απελευθερωθεί ο αισθητήρας.
- β. Οι εντολές θα εκτελεστούν όταν πατηθεί ο αισθητήρας.
- γ. Οι εντολές θα εκτελούνται για όσο ο αισθητήρας είναι πατημένος.
- 3. Με την επιλογή Hard-pressed ο αισθητήρας:
	- α. Ενεργοποιείται αφού πατηθεί και απελευθερωθεί.
	- β. Ενεργοποιείται με ένα μικρό άγγιγμα.
	- γ. Ενεργοποιείται με πίεση άνω του 50%.
- 4. Ο συγκριτικός operator του 2ου παραδείγματος θα πρέπει να είναι πάντα το «>» για να μπορέσει να λειτουργήσει το πρόγραμμα.
	- α. Σωστό
	- β. Λάθος
- 5. Ποια είναι η διαφορά των παρακάτω τμημάτων κωδίκων προγραμματισμού;

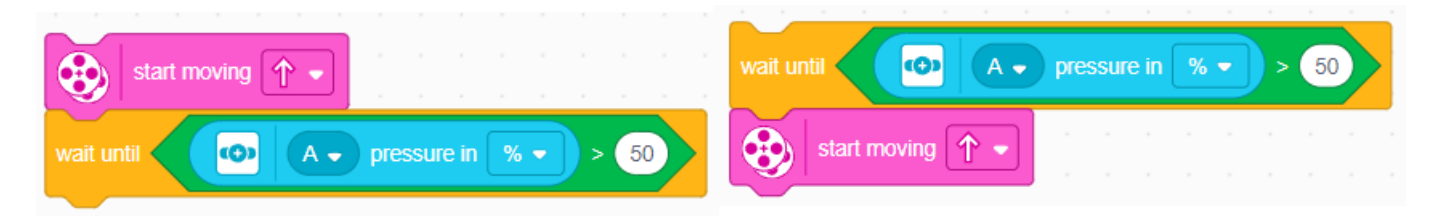